# 1С:Предприятие 8.3.21 и 1С:Документооборот КОРП 3.0

ПРЕЗЕНТАЦИЮ ПОДГОТОВИЛИ СТУДЕНТЫ ГРУППЫ ИС-19-2 КУСАКИНА ПОЛИНА МОКРУШИНА НАДЕЖДА ПОСАДСКИХ ДАРЬЯ

### Печатные формы в 1С:Предприятие 8.3.21

**Задача:** Разработать печатные формы - Дневник производственного обучения и Экзаменационная ведомость для организации - **Управление учебным центром** (информационная база «Европейский»).

Исходные данные – документы Excel и Word:

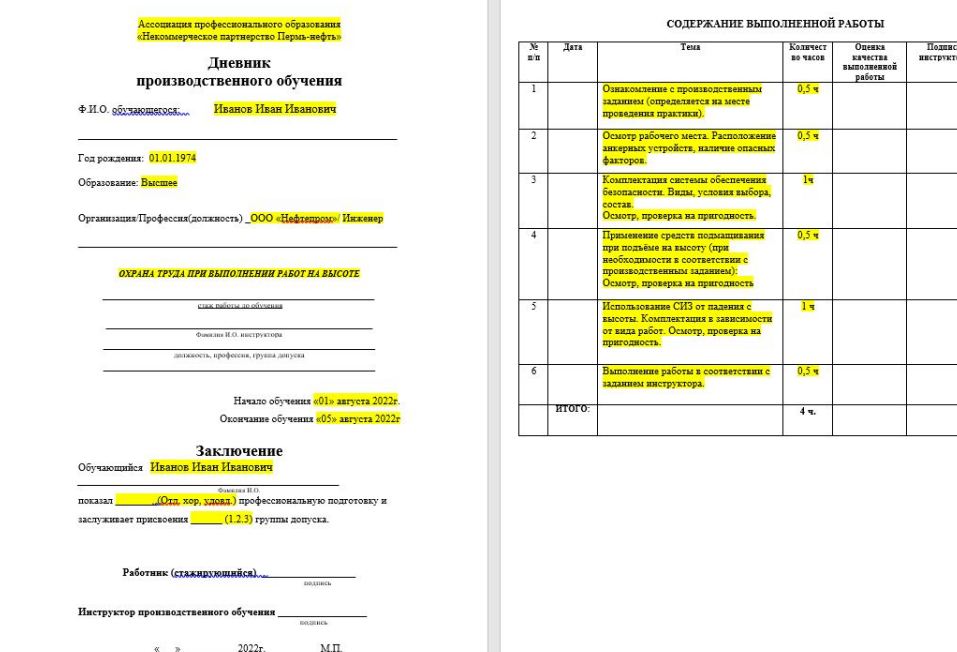

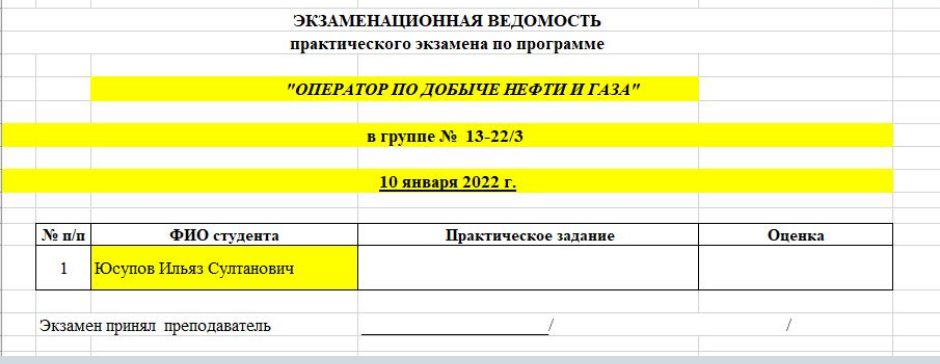

Необходимо найти документы, в которых содержится необходимая информация, создать макеты печатных форм и написать внешние обработки.

### Внешняя обработка для Экзаменационной ведомости

Внешняя обработка Экзаменационной ведомости предназначена для выдачи результатов зачетов/экзаменов сотрудников после обучения.

### ПараметрыРегистрации = Новый Структура; функция Сформировать Печатную форму (СсылкаНаОбъект, Объекты Печати) МассивНавначений = Новый Массив; МассивНазначений. Добавить ("Документ. Протокол"); //Указываем документ к которому делаем внешнюю печ. форму Табличный Документ = Новый Табличный Документ; ПараметрыРегистрации.Вставить ("Вид", "ПечатнаяФорма"); //может быть - ПечатнаяФорма, ЗаполнениеОбъекта, ДополнительныйОтчет, СозданиеСвязанныхОбъектов...  $M$ акетОбработки = Получить Макет ("Макет"): ПараметрыРетистрации, Вставить ("Назначение", МассивНазначений); ПараметрыРетистрации. Вставить ("Наименование", "Экзаменационная ведомость практического экзамена"); //имя под которым обработка будет зарегестрирована в справочнике внешних обработок ПараметрыРегистрации. Вставить ("БезопасныйРежим", ЛОЖЬ) ; ОбластьШапки = МакетОбработки. Получить Область ("Шапка"); ПараметрыРегистрации. Вставить ("Версия", "1.0"); ОбластьШапки. Параметры. Название Курса = СсылкаНаОбъект. Курс; ПараметрыРетистрации. Вставить ("Информация", "Для печати экзаменационной ведомости"); ТаблицаКоманд = ПолучитьТаблицуКоманд(); ОбластьШапки. Параметры. Номер = СсылкаНаОбъект. Номер; ДобавитьКоманду (ТаблицаКоманд, "Экзаменационная ведомость", "ЭкзаменационнаяВедомость", "ВызовСерверногоМетода", Истина, "ПечатьМХL"); ОбластыШапки. Параметры. Дата = Формат (СсылкаНаОбъект. Дата, "ДЛФ=DD"); ПараметрыРетистрации, Вставить ("Команлы", ТаблицаКоманд); Возврат ПараметрыРегистрации; Табличный Документ, Вывести (Область Шапки); **Конецфункции** Функция Получить Таблицу Команд () Область Строки = МакетОбработки. Получить Область ("Данные") ; Команды = Новый ТаблицаЗначений; Команды. Колонки. Добавить ("Представление", Новый ОписаниеТипов ("Строка"));//как будет выглядеть описание печ. формы для пользователя НомерСтроки=1; Команды, Колонки, Добавить ("Идентификатор", Новый ОписаниеТипов ("Строка")) ; //имя макета печ. формы Команды. Колонки. Добавить ("Использование", Новый ОписаниеТипов ("Строка")); //ВызовСерверногоМетода Для Каждого Текущая Строка Из СсылкаНаОбъект. Слушатели Цикл Команды. Колонки. Добавить ("Показывать Оповещение", Новый Описание Типов ("Булево")); Команды. Колонки. Добавить ("Модификатор", Новый ОписаниеТипов ("Строка") ) ; Возврат Команды; ОбластьСтроки. Параметры. НомерСтроки=НомерСтроки; **Конецфункции** ОбластьСтроки.Параметры.ФИОстудента = ТекущаяСтрока.Слушатель: Процедура Добавить Команду (Таблица Команд, Представление, Идентификатор, Использование, Показывать Оповещение = Ложь, Модификатор = "") ОбластьСтроки. Параметры. Практическое Задание = СсылкаНаОбъект. ВидАттестации: Область Строки. Параметры. Оценка = Текущая Строка. Оценка; НоваяКоманда = ТаблицаКоманд. Добавить () ; НоваяКоманда. Представление = Представление. НоваяКоманда. Идентификатор = Идентификатор; HomepCTDOKW=HomepCTDOKW+1; НоваяКоманда. Использование = Использование; НоваяКоманда. ПоказыватьОповещение = ПоказыватьОповещение; НоваяКоманда. Модификатор = Модификатор; Табличный Покумент, Вывести (Область Строки) : КонецЦикла: КонецПроцедуры Процедура Печать (МассивОбъектов, КоллекцияПечатныхФорм, ОбъектыПечати, ПараметрыВывода) Экспорт ОбластьПодвала = МакетОбработки. Получить Область ("Подвал") ; УправлениеПечатью, ВывестиТабличныйДокументВКоллекцию ( КоллекцияПечатныхФорм, ТабличныйДокумент. Вывести (ОбластьПодвала); "ЭкзаменационнаяВедомость" "Экзаменационная ведомость" СформироватьПечатнуюФорму (МассивОбъектов [0], ОбъектыПечати) ) ; Возврат ТабличныйПокумент: КонецПроцедуры // Печать () Конецфункции

функция СведенияОВнешнейОбработке () Экспорт

### Внешняя обработка для дневника производственного обучения

Внешняя обработка Дневника производственного обучения предназначена для выдачи основного документа для итоговой аттестации, подтверждающего прохождение производственного обучения

СОТРУДНИКОВ.

ПараметрыРетистрации = Новый Структура;

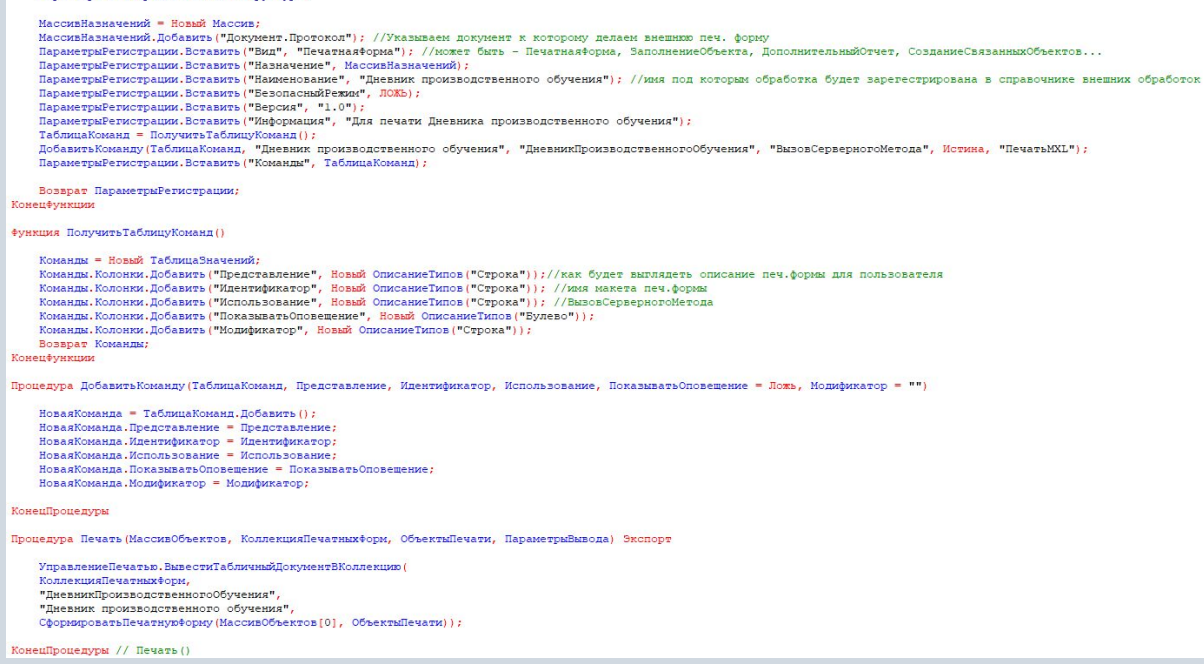

Функция Сформировать Печатную Форму (СсылкаНаОбъект, Объекты Печати

Табличный Покумент = Новый Табличный Покумент; МакетОбработки = ПолучитьМакет ("Макет") ;

ОбластьШапки = МакетОбработки. Получить Область ("Шапка") ; ОбластьШапки. Параметры. ПолноеНазвание = СсылкаНаОбъект. Организация. ПолноеНаименование;

ТабличныйДокумент. Вывести (ОбластыШапки)

ОбластьДанных = МакетОбработки. Получить Область ("Данные") ;

### Пля Каждоро ТекушаяСтрока Из СсылкаНаОбъект. Слушатели Цикл

ОбластьДанных. Параметры. ФИО=ТекущаяСтрока. Слушатель; ОбластьДанных. Параметры. ДР = Формат (ТекущаяСтрока. Слушатель. ДатаРождения, "ДЛФ=D"); Область Данных, Параметры, Образование = Текущая Строка, Слушатель, Уровень Образования; ОбластьДанных. Параметры. Организация = СсылкаНаОбъект. Организация ОбластьДанных. Параметры. Должность = Текущая Строка. Слушатель. Должность ОбластьДанных.Параметры.НазваниеКурса = СсылкаНаОбъект.Курс; ОбластьДанных. Параметры. Начало = Формат (СсылкаНаОбъект. Курс. ДатаНачала, "ДЛФ=DD"); ОбластьДанных, Параметры, Окончание = Формат (СсылкаНаОбъект, Курс, ДатаОкончания, "ДЛФ=DD"); ОбластьДанных. Параметры. Оценка = ТекущаяСтрока. Оценка; Если ОбластьДанных. Параметры. Оценка=4 Тогда ОбластьДанных. Параметры. Оценка="Хор."; ИначеЕсли ОбластьДанных. Параметры. Оценка=5 Тогда ОбластьДанных. Параметры. Оценка="Отл."; ИначеЕсли ОбластьДанных. Параметры. Оценка=3 Тогда ОбластьДанных. Параметры. Оценка="Удовл."; КонецЕсли: //ОбластьДанных.Параметры.Группа = ТекущаяСтрока. КонецЦикла: ТабличныйДокумент. Вывести (ОбластьДанных)

ОбластьПодвала = МакетОбработки. ПолучитьОбласть ("Подвал") ;

ТабличныйПокумент, Вывести (ОбластьПодвала) : ОбластьШапка2 = МакетОбработки. Получить Область ("Шапка2");

ТабличныйДокумент. Вывести (ОбластыШапка2) ;

ОбластьТаблица = МакетОбработки. Получить Область ("Таблица")

ТабличныйДокумент. Вывести (ОбластьТаблица)

Возврат Табличный Документ;

Конецфункции

### Результат – Печатные формы

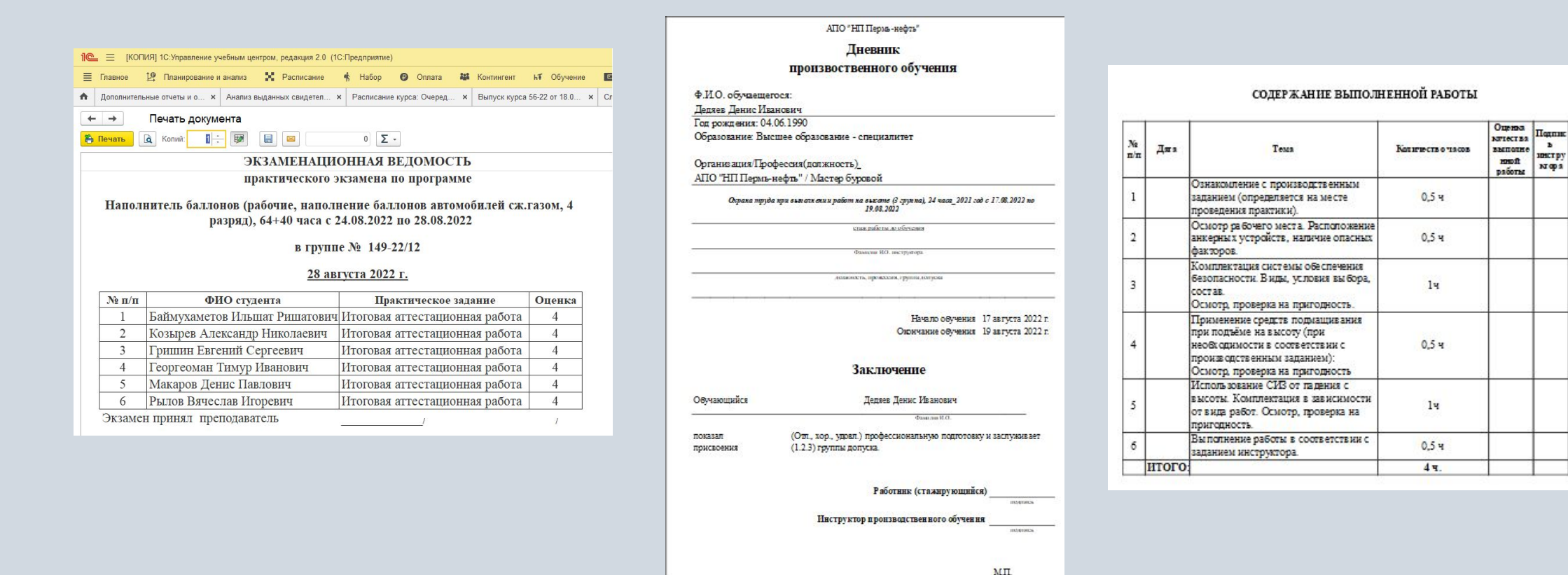

## Возможности 1С:Документооборот

- Работа с договорными документами
- Управление документами
- Эффективное управление процессами
- Функциональный почтовый клиент
- Учет и планирование рабочего времени
- Проектный учет и контроль исполнения
- Инструменты для совместной работы
- Интеграция с любыми решениями
- Доступ с различных устройств

**Задача**: Обновить конфигурацию 1С:Документооборот КОРП с версии 2.1.30.4 на 2.1.31.5.

**Ход работы**:

Делаем резервную копию нашей информационной базы

Для этого:

- запускаем систему 1С:Предприятие в режиме "Конфигуратор";
- в меню "Администрирование" выбираем пункт "Выгрузка информационной базы";
- в открывшемся диалоге указываем имя файла, в котором будут записаны данные.

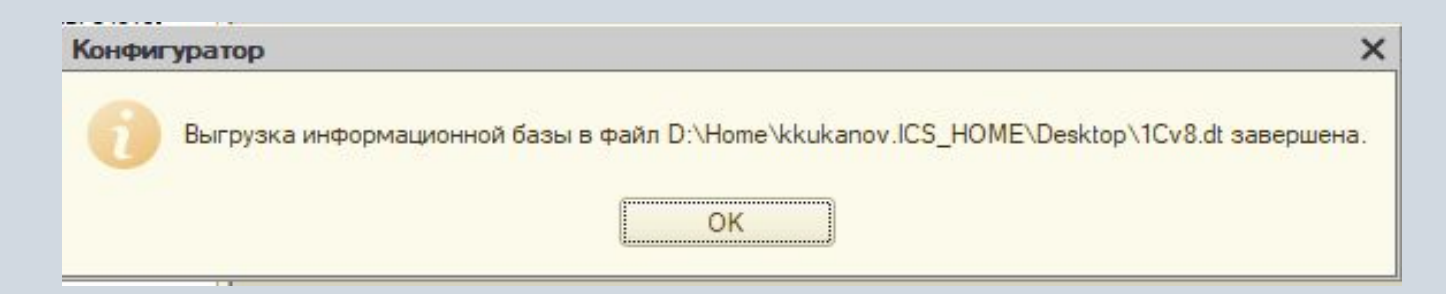

Все обновления конфигураций загружаются на сайт 1С ИТС. Скачиваем последнюю версию. В диалоге выбора обновления в качестве источника обновления указываем "Доступные обновления", после чего выбираем нужное обновление в соответствующем списке.

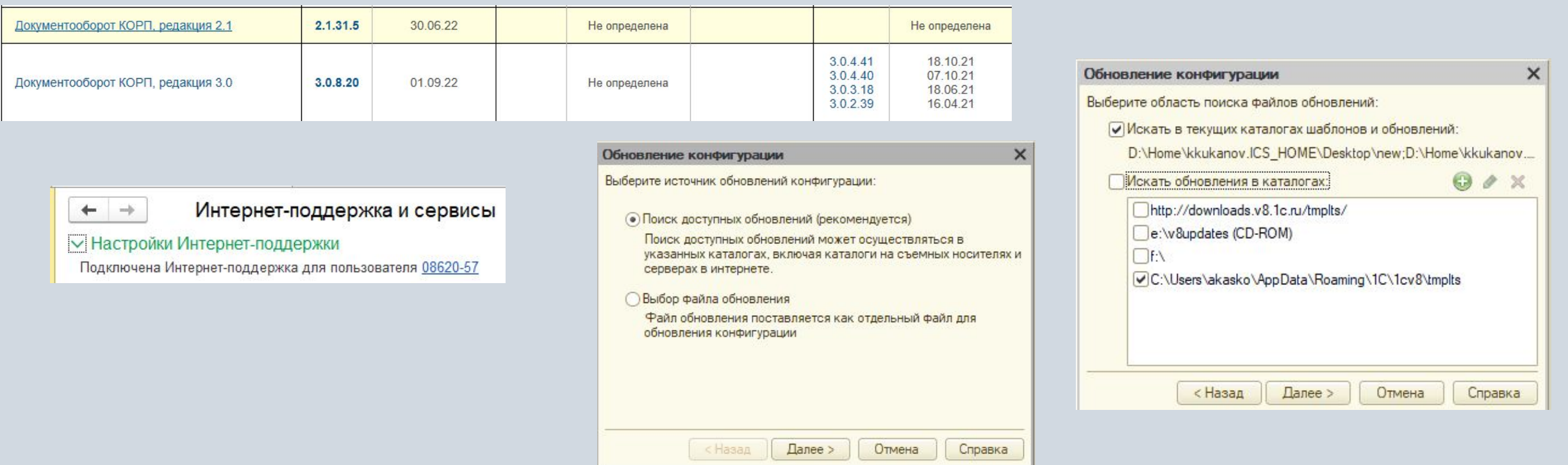

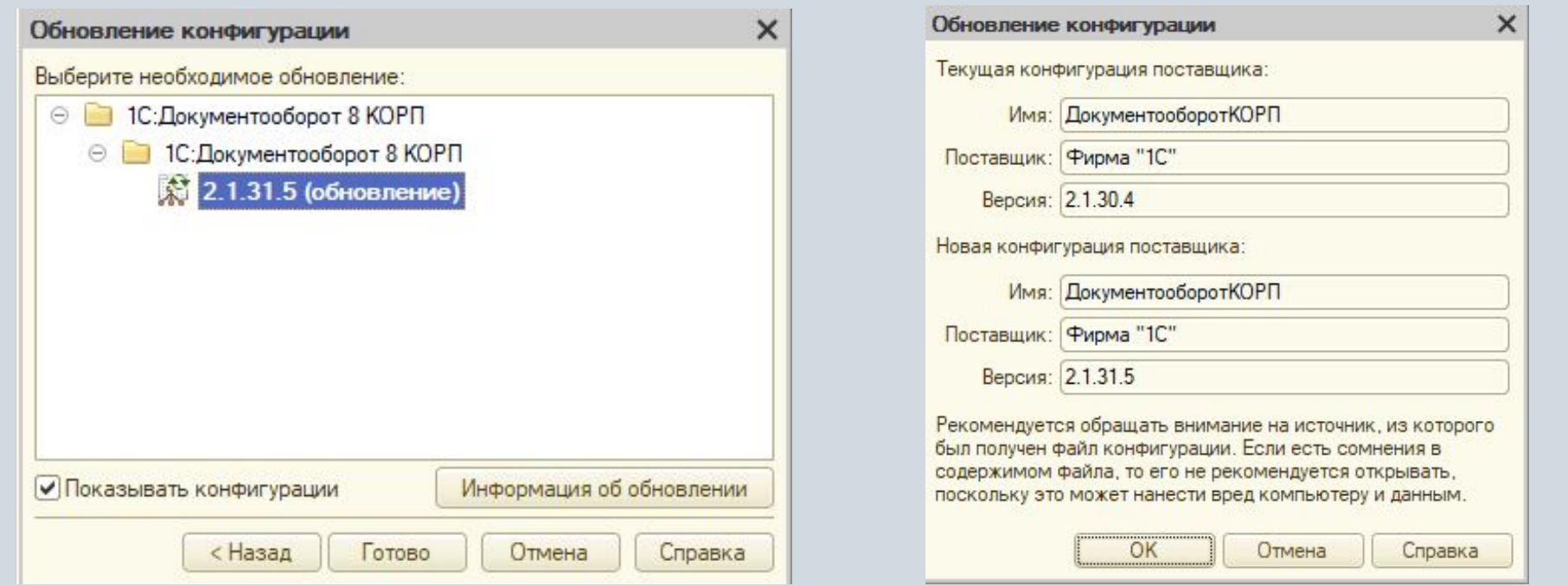

В окне "Обновление конфигураций" нажимаем кнопку "OK" для продолжения обновления конфигурации

После завершения будет открыто окно "Конфигурация", содержащее конфигурацию с внесенными изменениями. Выполняем сохранение конфигурации.

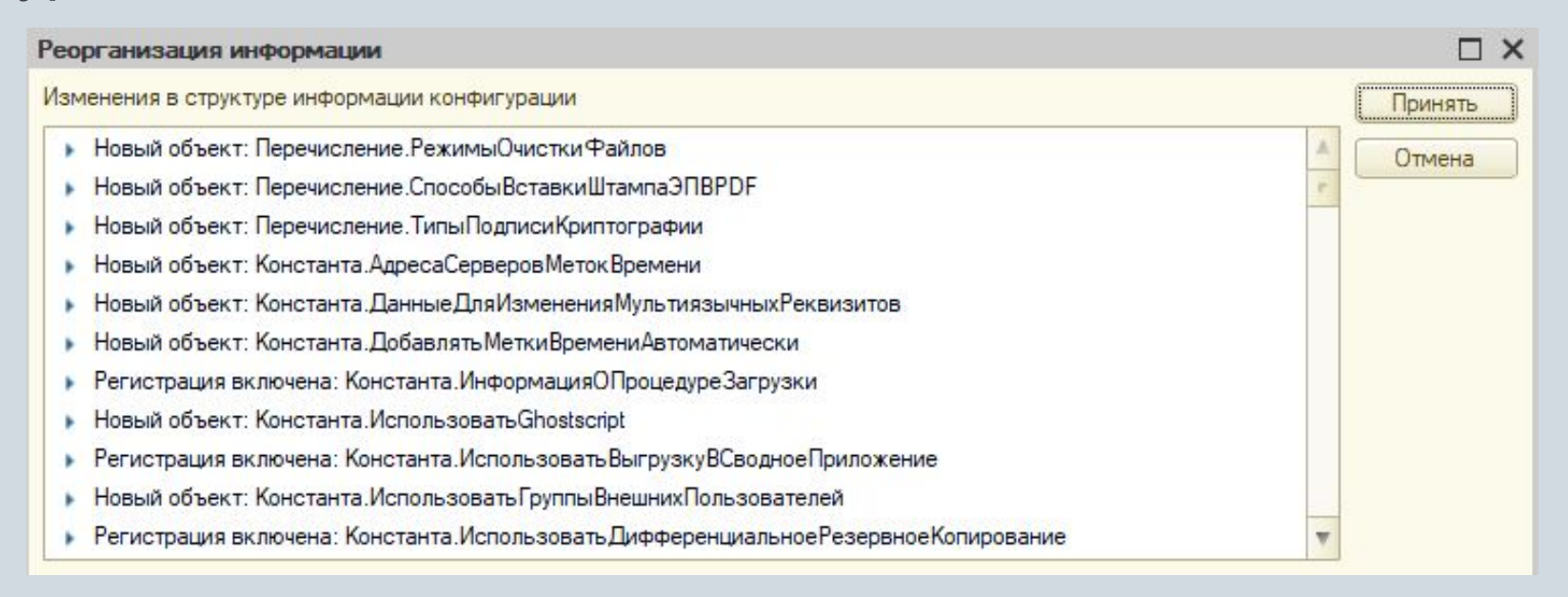

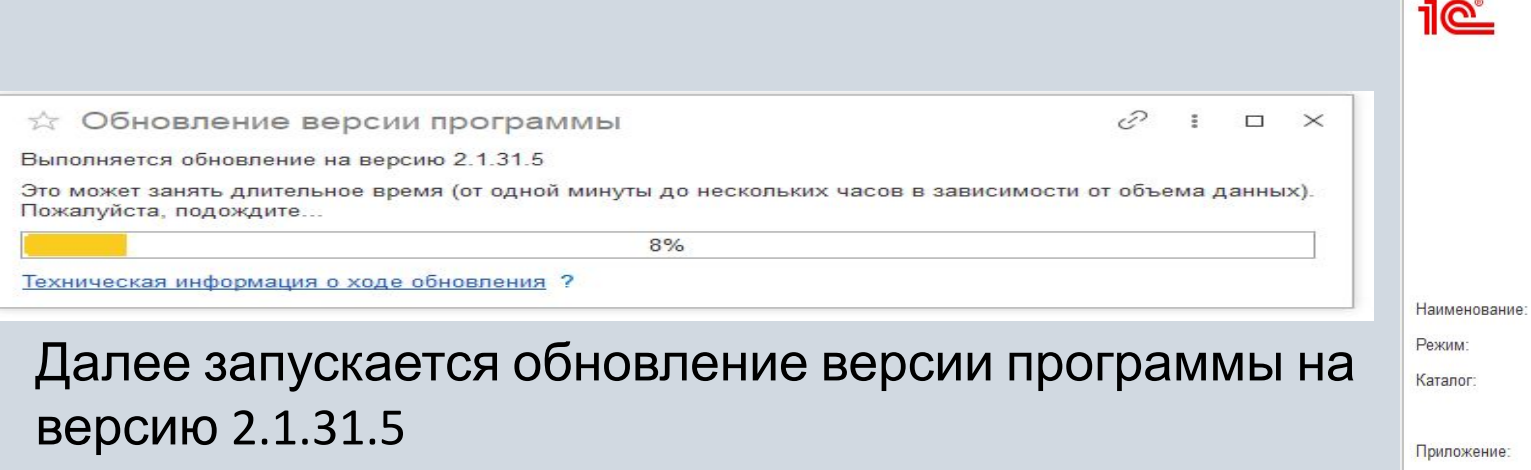

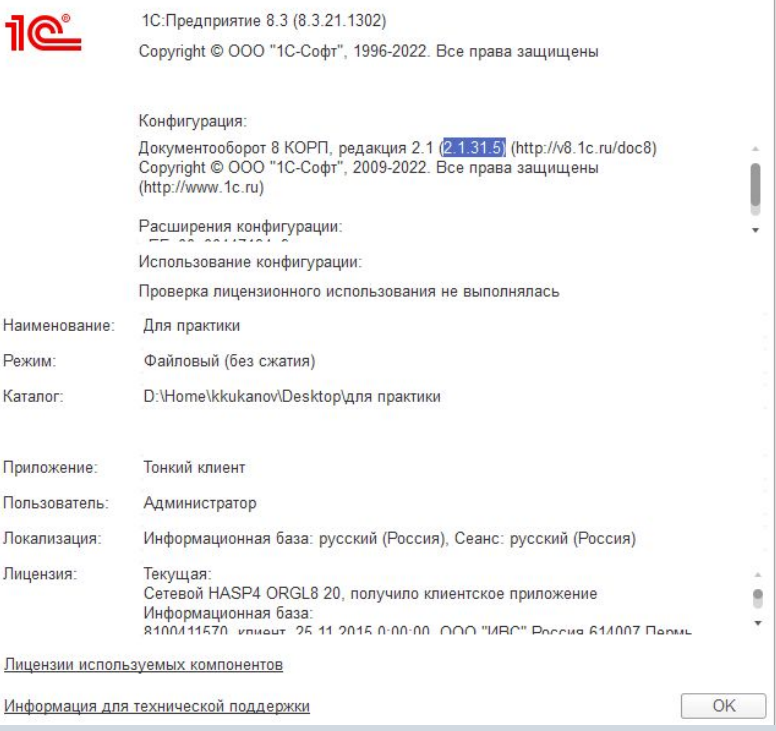

 $\times$ 

О программе

### Перенос данных из 1С:Предприятие 8 Документооборот КОРП с редакции 2.1 на редакцию 3.0

**Задача**: Обновить осуществить переход конфигурации 1С:Документооборот КОРП с  $\mathcal{R}$ д Ваб $\theta$ ы: Скачиваем обновление в личном кабинете с сайта 1С ИТС. Запускаем setup.

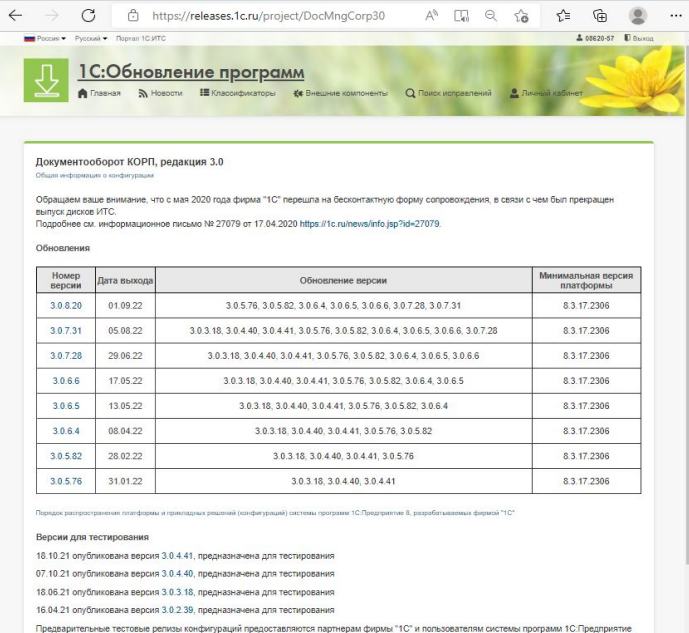

для тестирования, предварительного ознакомления с новыми возможностями конфигураций, исправлениями ошибок, для апробации работы новых

елизов на реальных даннь

 $\Box$  $\times$ DocMngCorp\_3\_0\_8\_20\_updsetup Управление Средства работы с приложениями П≡ Открыть ▼ Вырезать Выделить все Переместить в \* Х Удалить Изменить Скопировать путь Снять выделение Новая Свойства В Копировать в ▼ Е Переименовать **• Журнал** Обратить выделение Вставить ярлык папка Создать Выделить Упорядочить Открыть !0\_updsetup  $\vee$  0 Q  $\land$  $\wedge$ Имя Дата изменения Тип Размер 04.10.2022 10:19 Папка с файлами setup.app 1cv8.efd 01.09.2022 18:12 Файл "EFD" 69 473 KB ReadMe 01.09.2022 18:12  $2 K<sub>B</sub>$ Текстовый докум... setup 01.09.2022 18:12 Файл 505 KB 2 189 KB setup 01.09.2022 18:12 Приложение VerInfo 01.09.2022 18:12 1<sub>KB</sub> Текстовый докум... С. Документооборот КОРП. Версия 3.0.8.2... 01.09.2022 18:12 Microsoft Edge H... 15 K<sub>b</sub>

### Перенос данных из 1С:Предприятие 8 Документооборот КОРП с редакции 2.1 на редакцию 3.0

Скаченную версию 1С:Документооборот КОРП 3.0 загружаем как новую информационную базу и открываем с помощью Конфигуратора.

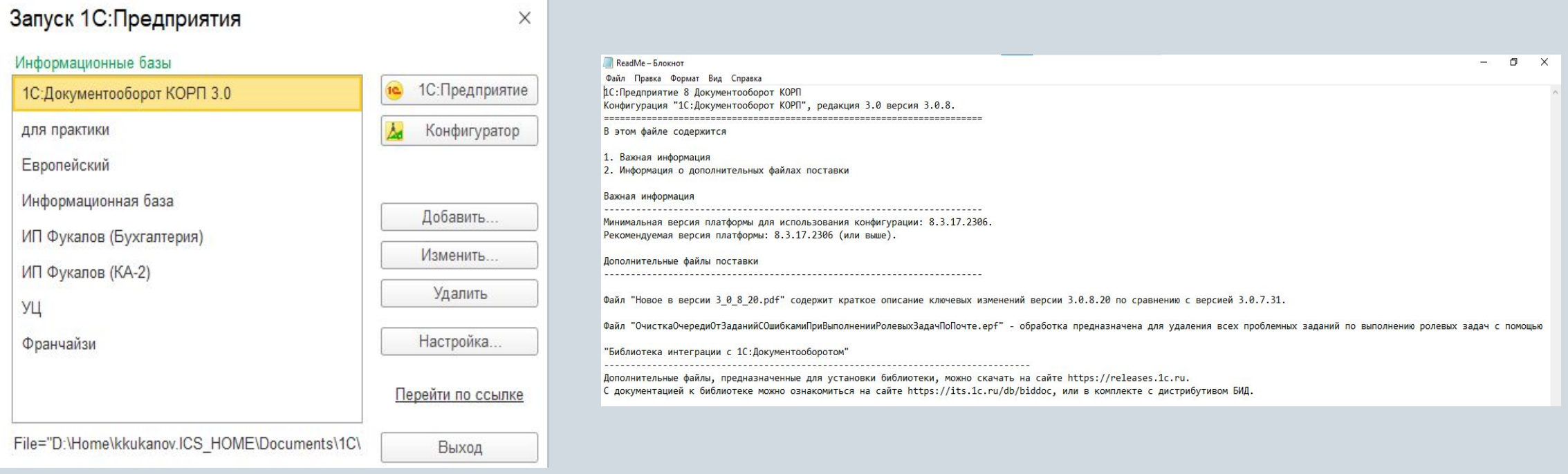

### Перенос данных из 1С:Предприятие 8 Документооборот КОРП с редакции 2.1 на редакцию 3.0

Прописываем путь к папке и начинаем выгрузку

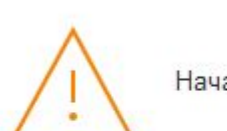

Начата выгрузка данных в Документооборот 3.0.

 $\times$ 

OK.

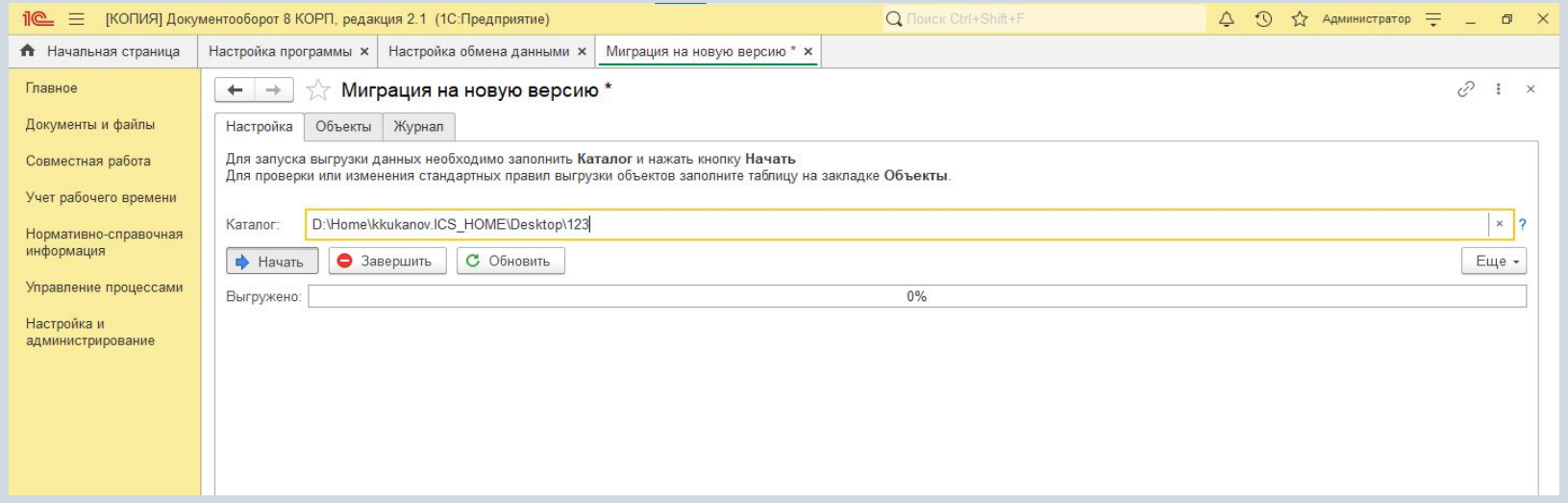

### Интерфейс, который был в 1С: Документооборот КОРП 2.1

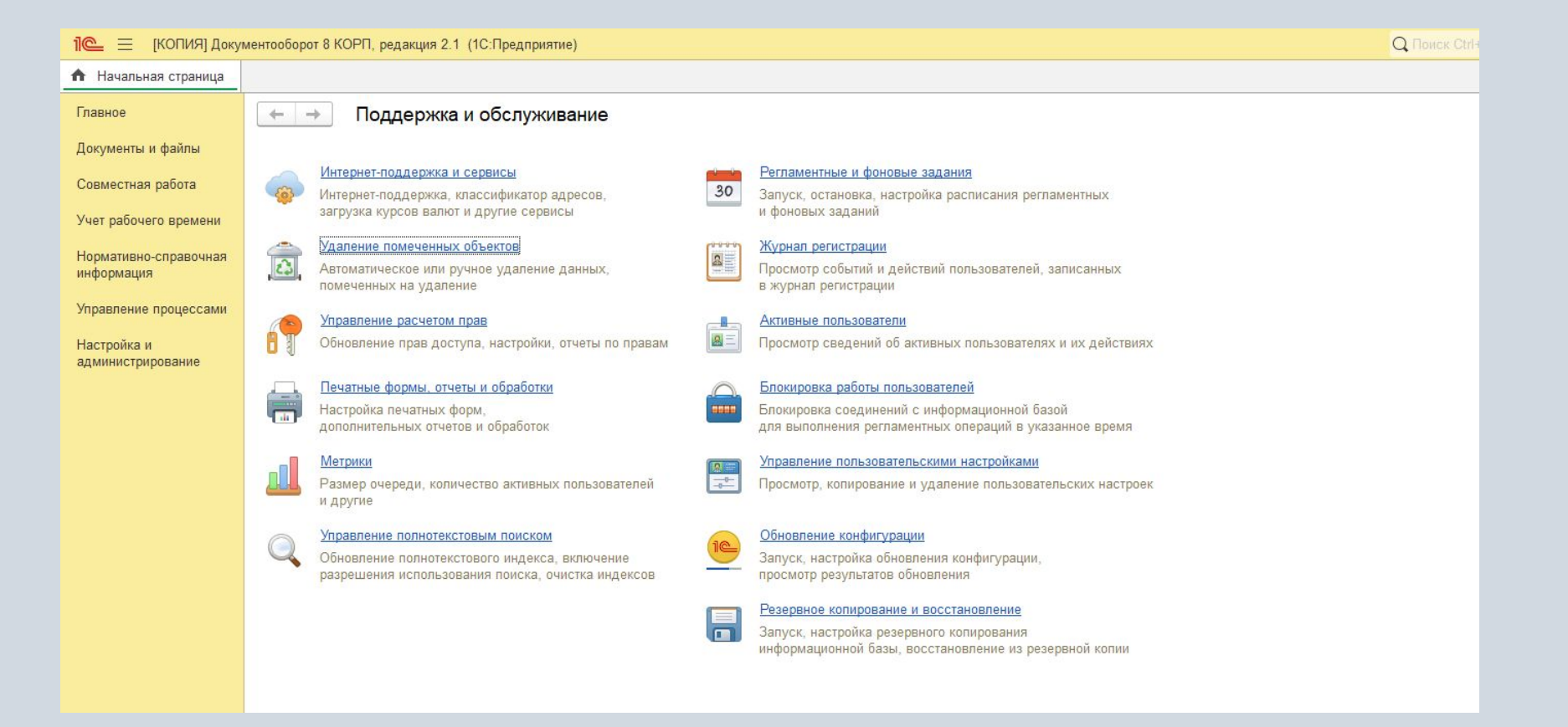

### Обновленный «Рабочий стол», в том числе «Рабочий стол руководителя», с расширенными возможностями настройки в 1С:Документооборот  $\bigcirc$ PN 3.0

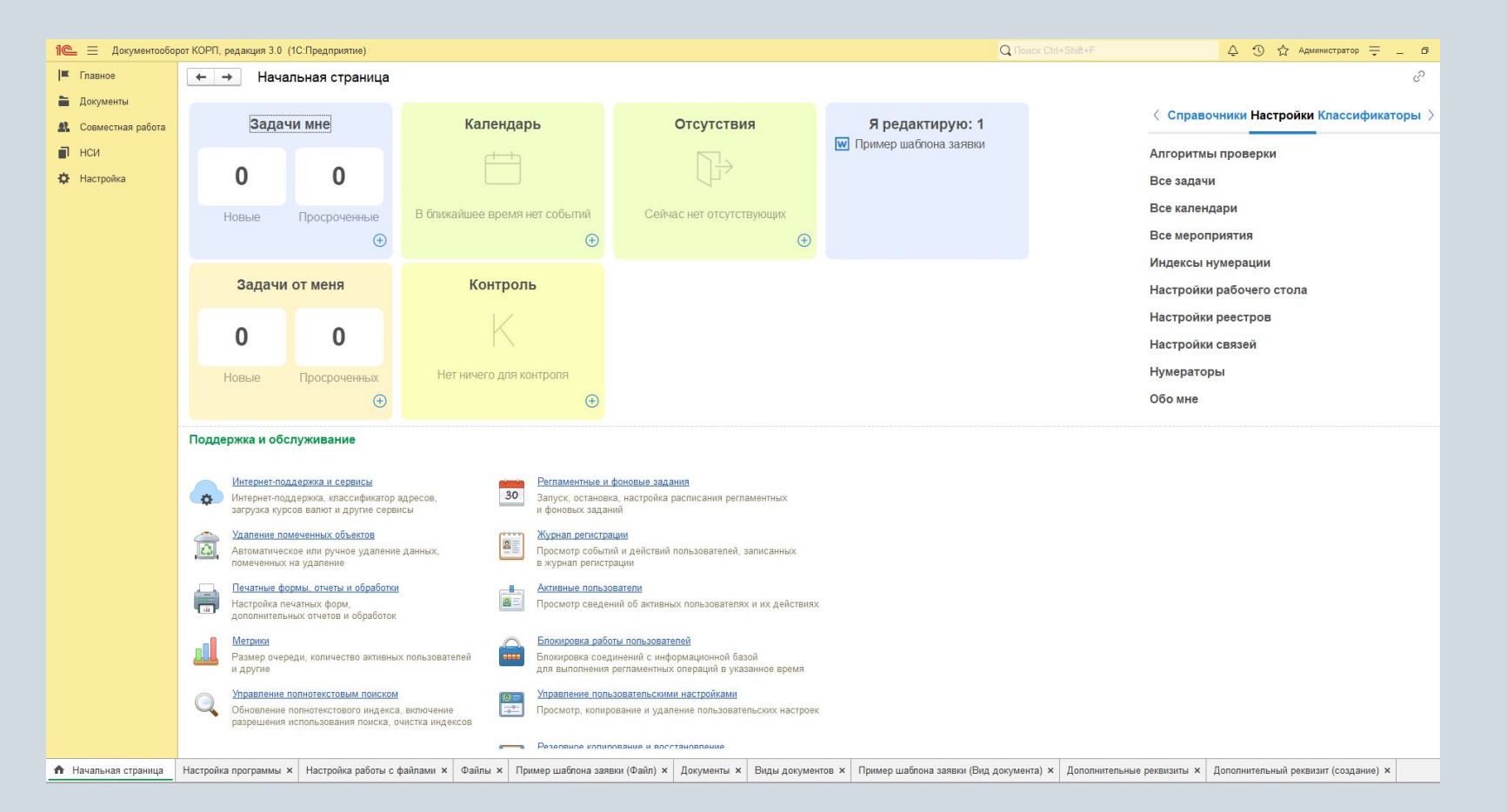

### Новый дизайн 1С: Документооборот КОРП 3.0

Отказ от разделения на внутренние и внешние документы, создание единого справочника «Документы».

Реестры документов и мероприятий, объединяющие разные сущности и объекты конфигурации в общие списки для удобства навигации.

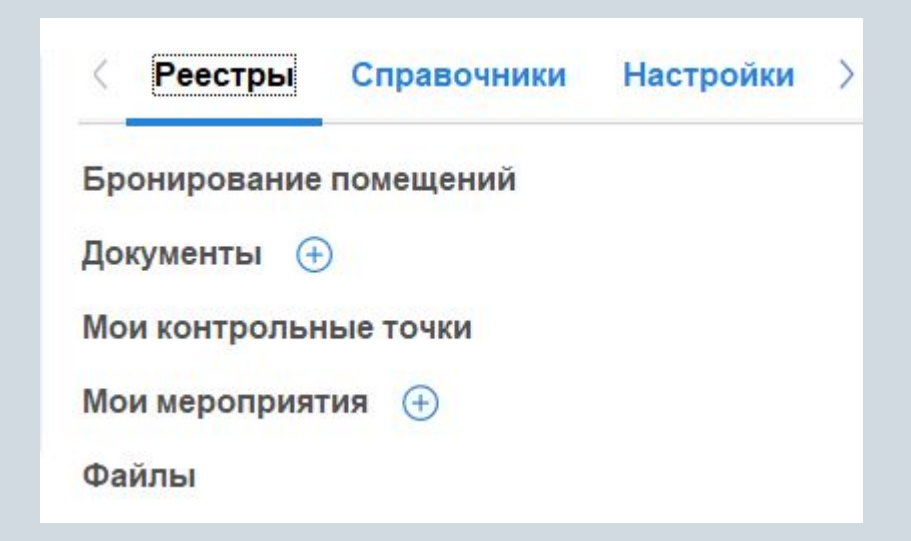

### Новый интерфейс для просмотра связей документа

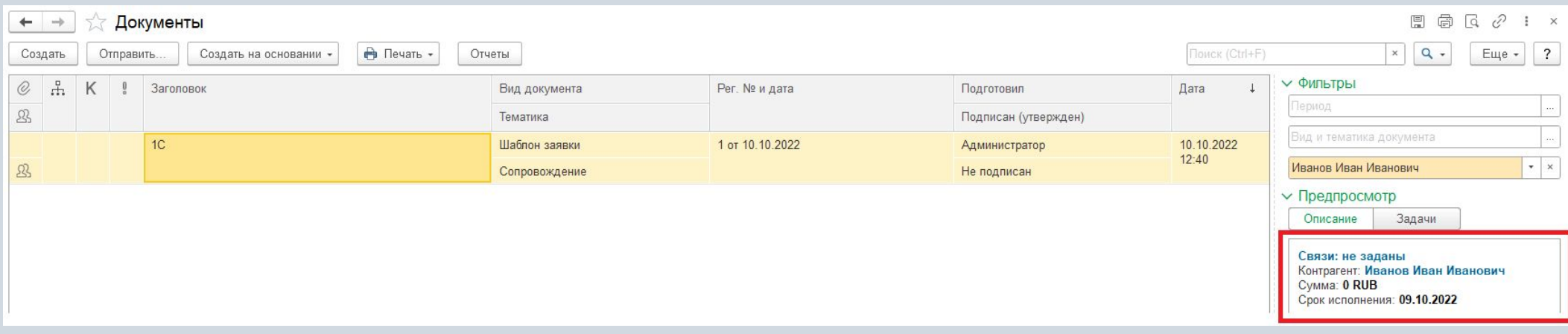

### Новый принцип «Обработки документа»

Представляет из себя развитие механизма управления процессами, и предлагающий более наглядное отображение состояния документа, его жизненного цикла

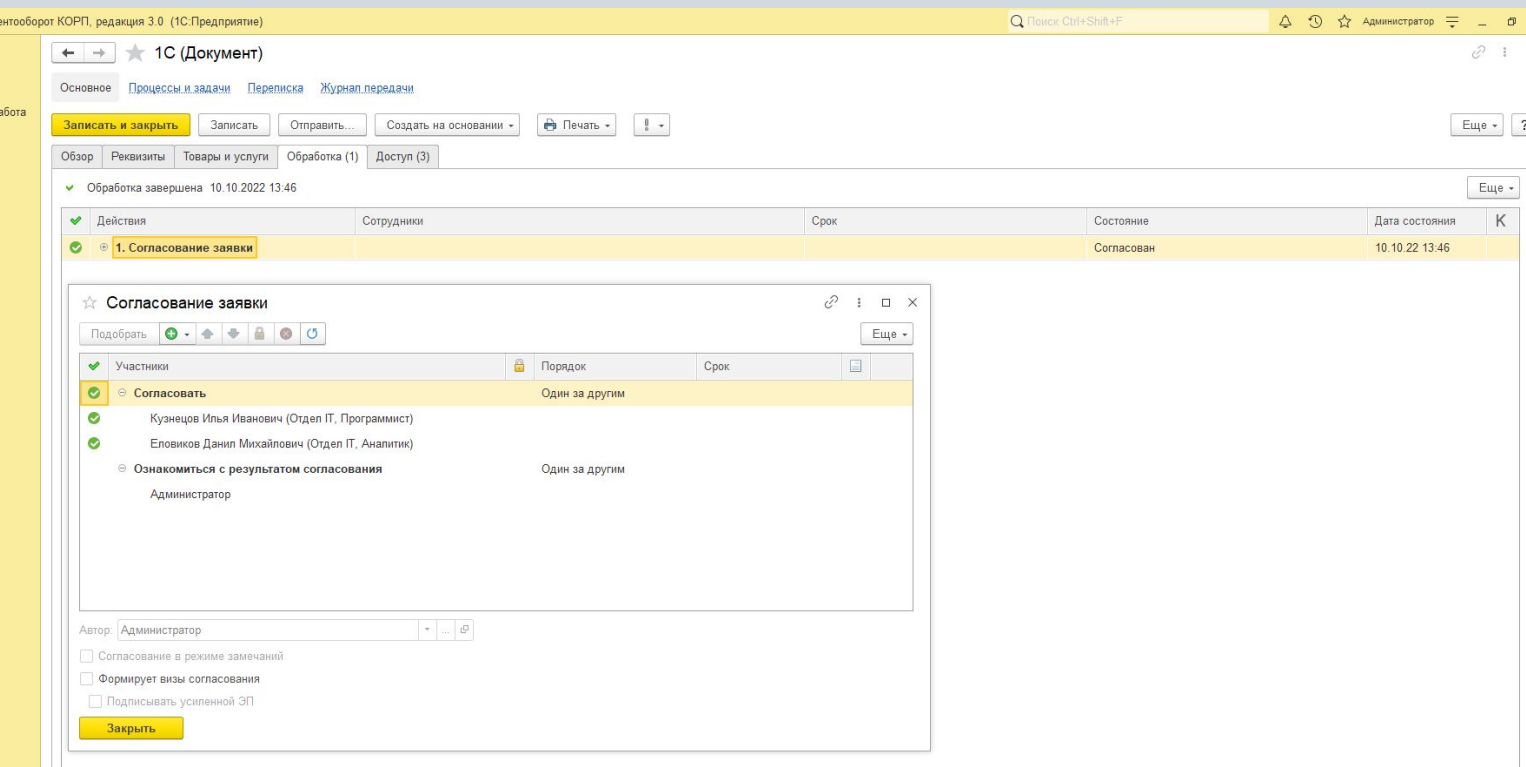

Суть согласования состоит в правильной разработке, оформлении управленческих решений по важным направлениям работы организации.

Процедура документооборота обеспечивает качество не только документов, но и реальных процессов управления. Согласование минимизирует риски и обеспечивает исполнение решения.

### Настройка обработки

В пункте настройки обработки выбираем команду подобрать действия.

Далее устанавливаем состав и порядок всех действий, имеющих смысл для документа.

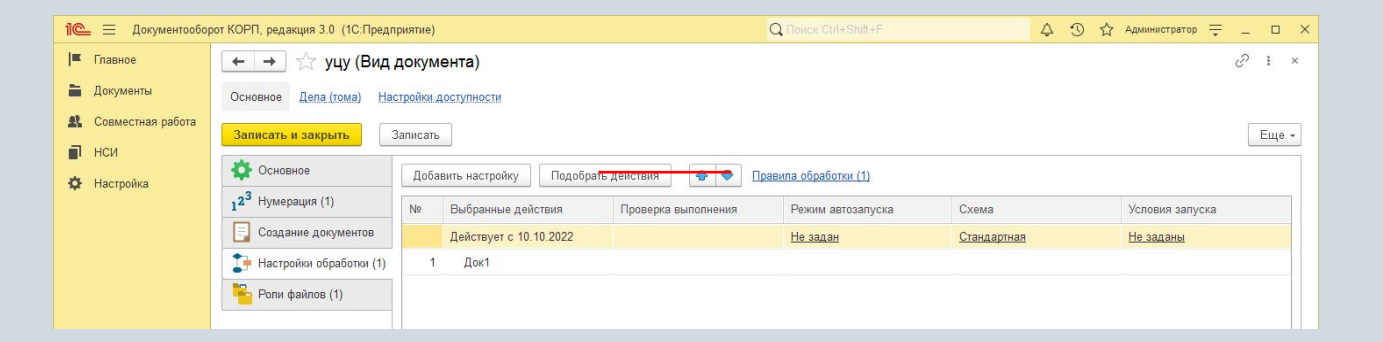

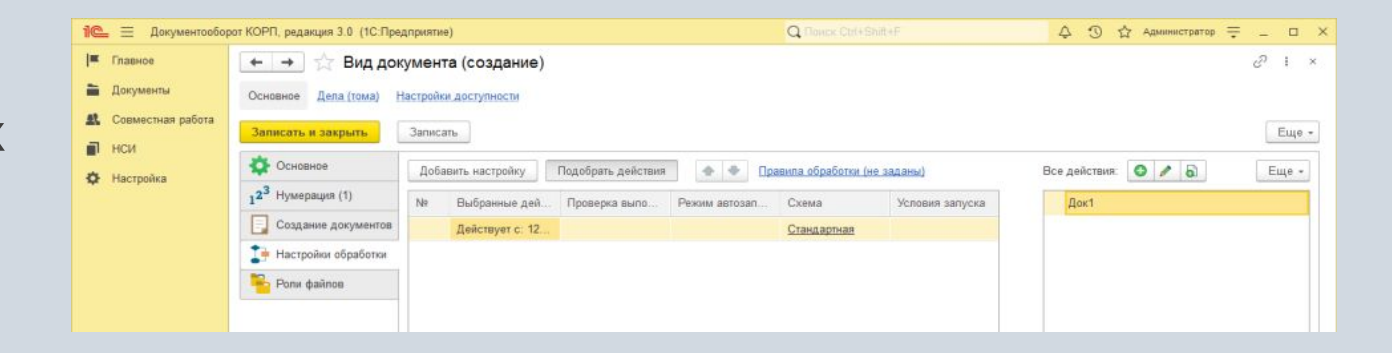

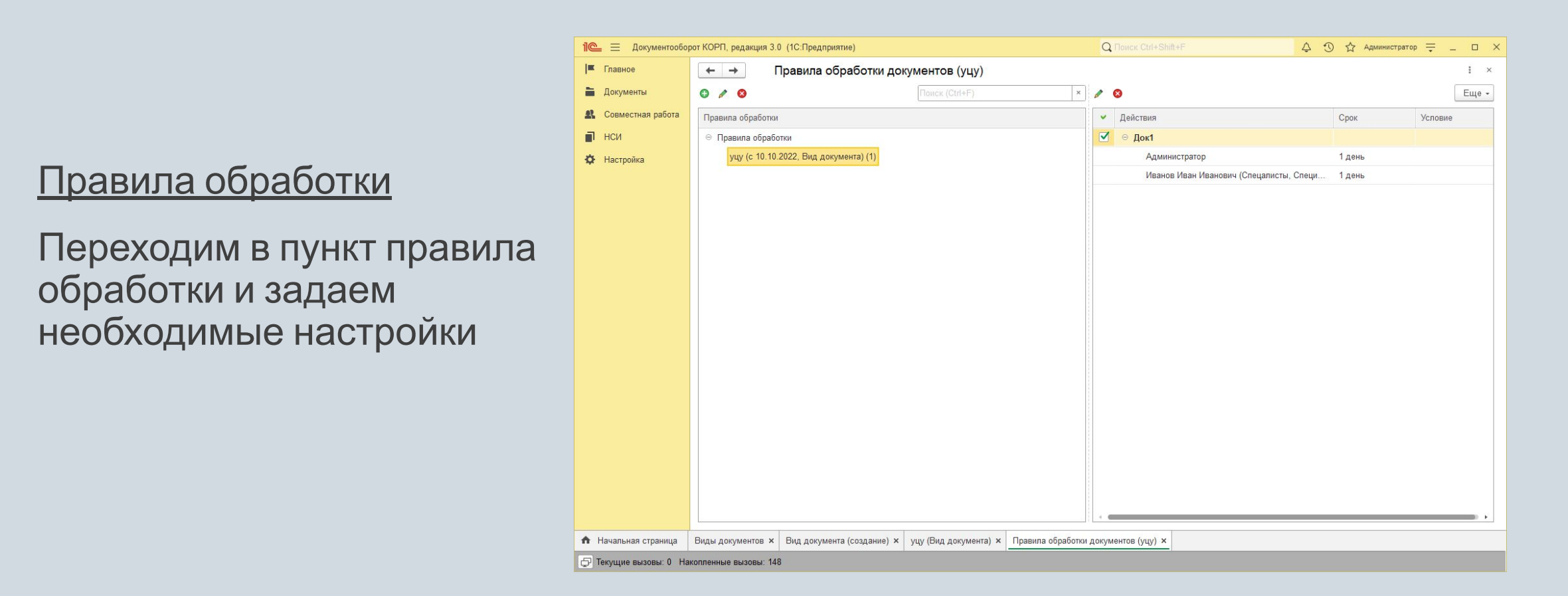

Указываем вид документа, для которого добавляется правило обработки. Записываем и закрываем

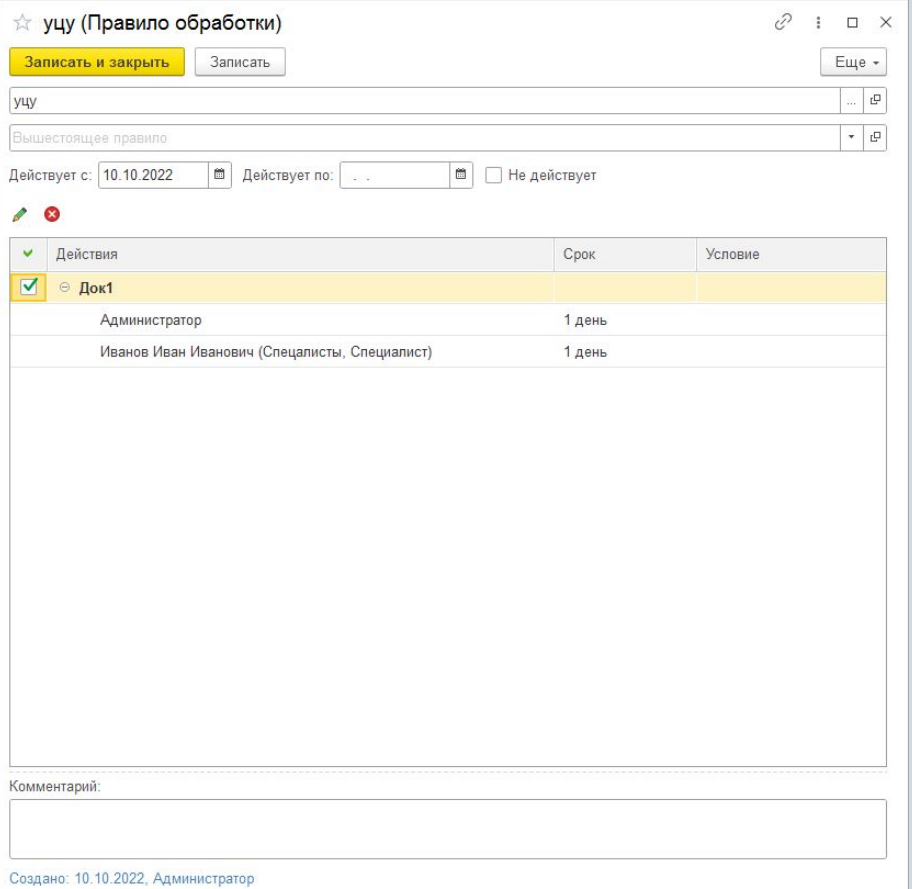

### Настройка действия

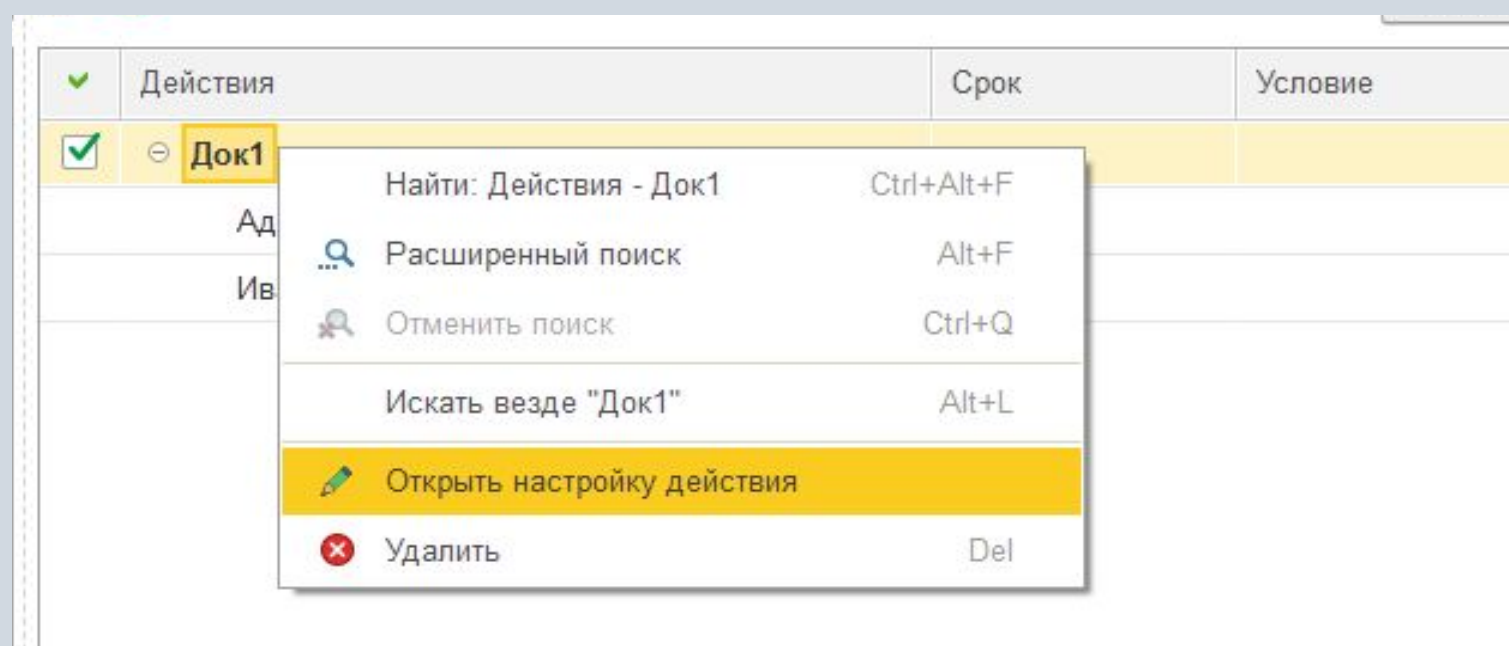

Добавляем участников действия, с кем будет согласовываться документ, у них определяем срок выполнения задания:

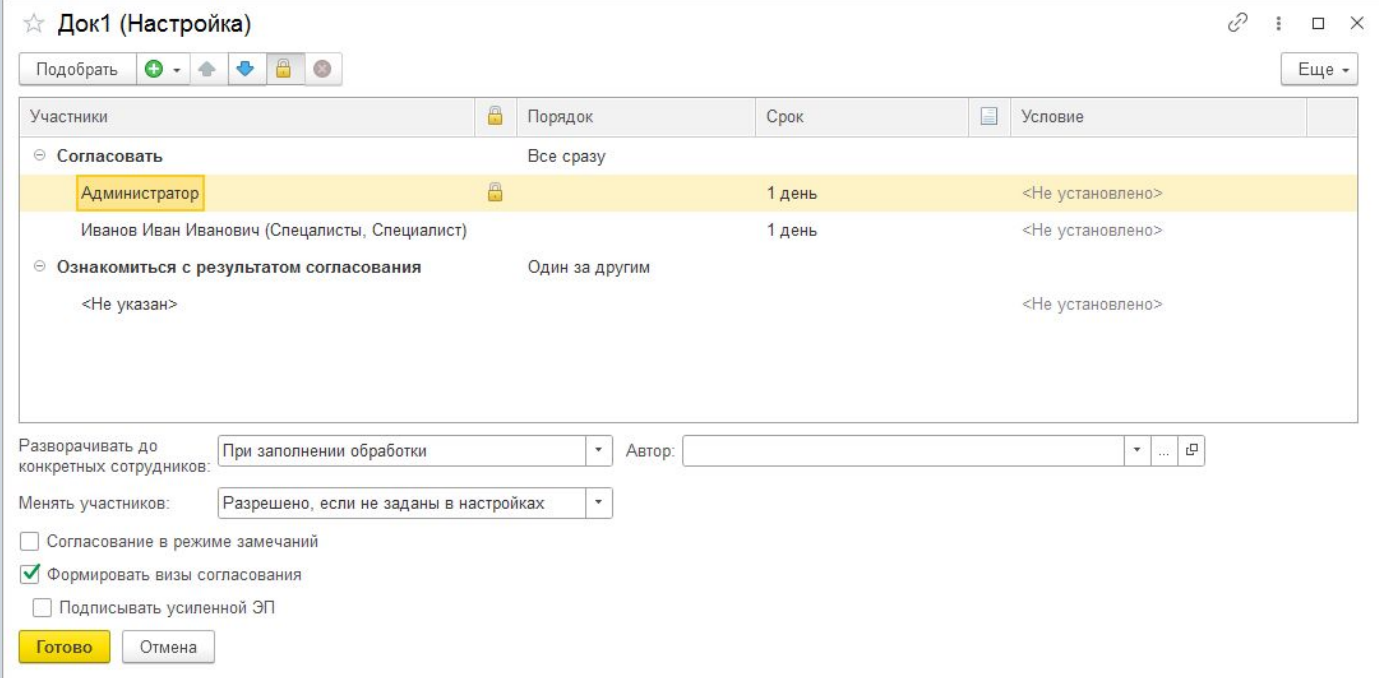

Схема обработки данных:

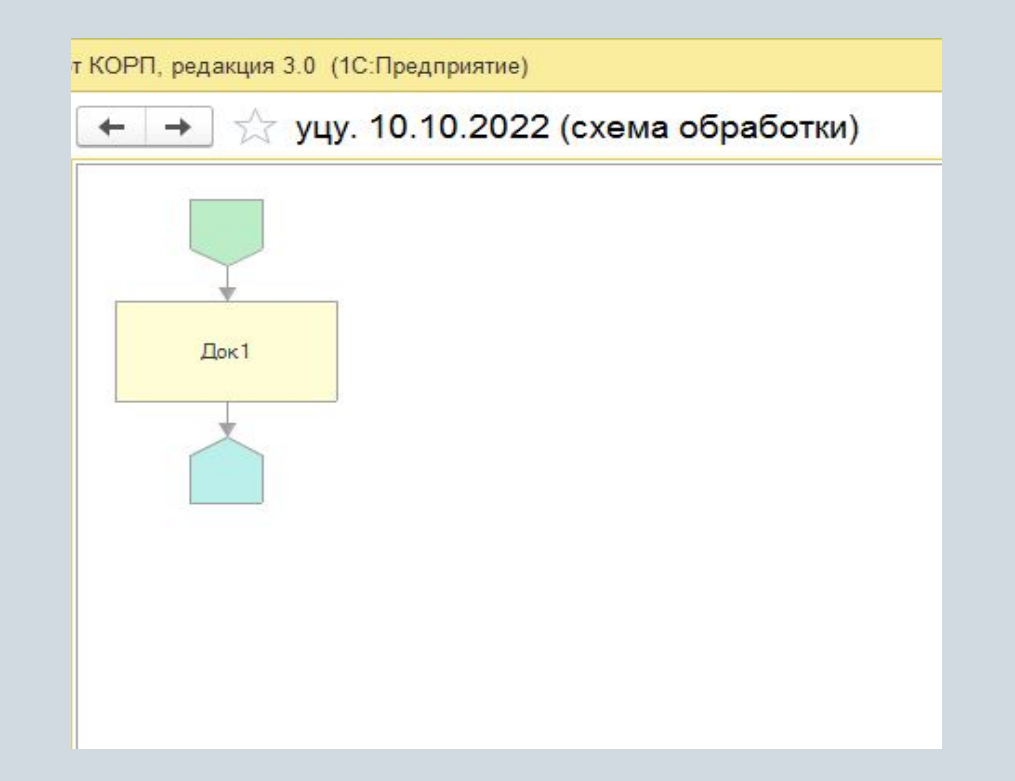

Присваиваем документу ранее созданную обработку. В процессе обработки необходимо, чтобы пользователи, указанные в обработке, согласовали документ. Документ согласован:

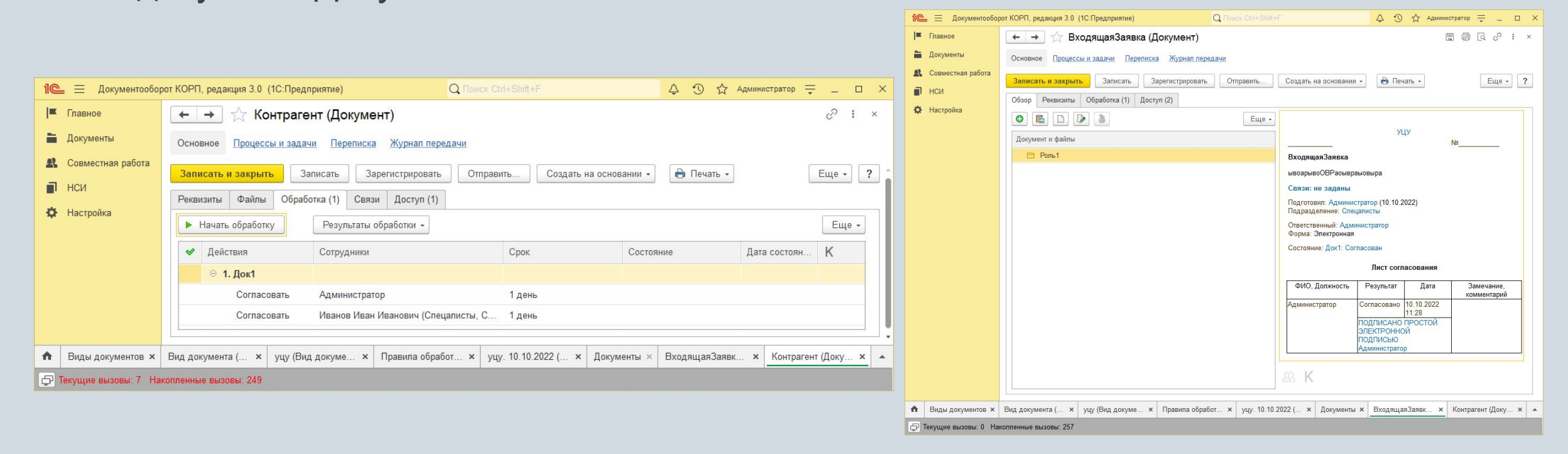

## **Спасибо за внимание!**